# **SOLID CONTAINERS LIMITED**

**CIN:** L28100MH1964PLC013064 **Regd. Office:** 2006, Fossberry Road, Near ICI limited, Reay Road (E), Mumbai - 400 033, Maharashtra, India **Phone No:** 022-24920212 / 022-68569300 **E-mail:** compliance.scl@ashokgoeltrust.com / solidcontainersltd@gmail.com;

**Website:** www.solidcontainers.net;

# **NOTICE OF ANNUAL GENERAL MEETING**

**NOTICE** is hereby given that the Fifty Sixth (56<sup>th</sup>) Annual General Meeting of the members of **SOLID CONTAINERS LIMITED** will be held on **Monday, 20th September 2021** at **10.00 a.m.** through electronic means / video conferencing (VC), to transact, with or without modifications, as may be permissible, the following ordinary business.

- 1. To consider and adopt the Audited Financial Statements of the Company, including Balance Sheet as at **31st March 2021,** Statement of Profit and Loss and Cash Flow Statement for the year ended on that date and the Reports of the Board of Directors and Auditors thereon.
- 2. To appoint a Director in place of **Mr. Ashok Kumar Goel (holding DIN-00025350),** who retires by rotation and being eligible, offers himself for re-appointment.

For and on behalf of the Board of Directors

For **Solid Containers Limited**

Date: 13<sup>th</sup> August 2021 **Place:** Mumbai

**Ashok Kumar Goel** Director (DIN : 00025350)

#### **NOTES:**

1. In view of the outbreak of the COVID-19 pandemic, social distancing is a norm to be followed and Ministry of Corporate Affairs ("MCA") has vide its General Circular No. 20/2020 dated 5<sup>th</sup> May, 2020 read with General Circular No. 14/2020 dated 8<sup>th</sup> April, 2020 and General Circular No. 17/2020 dated 13<sup>th</sup> April, 2020, read with General Circular No. 02/2021 dated 13<sup>th</sup> January 2021 (collectively referred to as "said Circulars") permitted the holding of the Annual General Meeting (AGM or the Meeting) through VC/ OAVM, without the physical presence of the Shareholders at a common venue.

Accordingly, in compliance with the applicable provisions of the Companies Act, 2013 read with the said Circulars and Securities and Exchange Board of India (Listing Obligations and Disclosure Requirements) Regulations, 2015 (**"Listing Regulations"**), the Company has decided to convene its ensuing 56th AGM through VC/ OAVM, and the Shareholders can attend and participate in the ensuing AGM through VC/ OAVM.

The attendance of the shareholders attending the AGM through VC/ OAVM will be counted for the purpose of reckoning the quorum under Section 103 of the Companies Act 2013.

2. **Prior registration of Speakers at AGM**: Members who would like to speak during the meeting, express views or ask questions, shall register as a speaker by sending email at [compliance.scl@ashokgoeltrust.com.](mailto:compliance.scl@ashokgoeltrust.com) Please mention name, folio or DP ID and client ID, email, mobile number, etc. and the said request should reach to the Company on or before Monday, 13<sup>th</sup> September 2021. If any member would like to ask question or want information, please mention the same in the aforementioned request. This would help to conduct meeting smoothly keeping in view the AGM is being held through VC.

#### 3. **Particulars of Directors seeking re-appointment:**

Relevant particulars of Mr. Ashok Kumar Goel who is retiring by rotation and seeking re-appointment are given below:

**Brief Resume, experience & nature of expertise:** Mr. Ashok Kumar Goel aged about 59 years has been associated with the Company as a Director since 1983. Mr. Ashok Kumar Goel is an experienced businessman who also oversees the management of M/s. Vyoman India Private Limited and M/s. Pan India Paryatan Private Limited. Director Identification Number of Mr. Ashok Kumar Goel is 00025350.

#### **Directorships in other Companies:**

- 1. Vyoman India Private Limited
- 2. Hindustan Oil Exploration Company Limited
- 3. SSA Finserv Private Limited
- 4. Vaibbhav Ashok Goel Charity Foundation
- 5. My Greensociete Foundation
- 6. Indian Association Of Amusement Parks and Industries
- 7. Pan India Paryatan Private Limited
- 8. Akshunna Trading Private Limited
- 9. Vyoman Organik Private Limited
- 10. Hermitage Investment and Trading Company Private Limited
- 11. Vyoman Management Services Private Limited
- 12. Blue Ashva Innolabs Private Limited
- 13. R.K.J. Woods Plantation Private Limited
- 14. Esselworld Leisure Private Limited
- 15. Fairplay Properties Private Limited
- 16. Esselworld Tourism Infra Private Limited
- 17. Agarwal Global Foundation

#### **Chairman/member of the board committee of other Companies:**

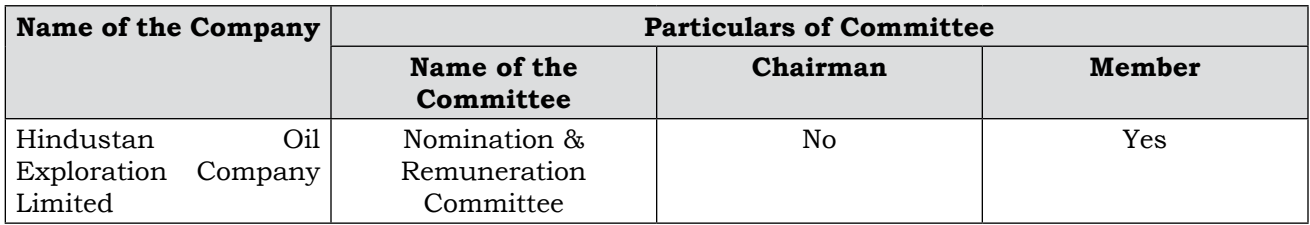

**Number of shares held in the Company:** He holds 49,780 Equity Shares of the Company.

**Date of appointment, meeting attended etc:** He has been a Director of the Company since 29th November, 1983. Attendance in Board meetings and other details are given in the Corporate Governance Report.

**Relationship with other director, manager and Key Managerial Personnel (KMP):** Mr. Ashok Kumar Goel is not related to other directors, manager or KMP of the Company and accordingly except Mr. Ashok Kumar Goel, none of the Directors, Manager & KMP of the Company and their relatives are concerned or interested in this resolution.

4. Members desirous of any information or queries on accounts or relevant reports are requested to send their queries at least ten days in advance to the Company at its email [compliance.scl@ashokgoeltrust.com](mailto:compliance.scl@ashokgoeltrust.com) to enable the Company to collect the relevant information and answer them in the meeting.

- 5. Body Corporate members intending to appoint their authorized representative are requested to send a duly certified copy of the Resolution authorizing their representative to participate and vote at the Meeting.
- 6. Relevant documents referred to in the accompanying notice are open for inspection by the members at the registered office and corporate office of the Company on all working days between 11.00 a.m. to 2.00 p.m. and the said documents will be made available at Company's website [www.solidcontainers.](http://www.solidcontainers.net) [net](http://www.solidcontainers.net) or through electronic means on request.
- 7. **No share transfer in physical form:** SEBI vide its notification dated 8th June 2018 has amended regulation 40 of SEBI (LODR) Regulation 2015 and accordingly as per the amended regulation transfer of shares or securities shall be mandatory in demat form w.e.f.  $1<sup>st</sup>$  April 2019. In this regard, Members are requested to dematerialize / demat their shares or securities held in physical form.
- 8. **Nomination**: Members can avail the facility of nomination in respect of shares held by them in physical form pursuant to section 72 of the Companies Act 2013 read with relevant rules. Members desiring to avail of this facility may send their nomination in the prescribed Form no. SH13 duly filled in and signed to the Company or RTA. Member may contact secretarial department on 022 2492 0212 for guidance to avail facilities or matters as mentioned in this Notice.
- 9. **Communication through e-mail:** As responsible citizens of the world, we would like to do our bit to protect our environment and reduce our carbon footprint. We request our valued shareholders to join us in our endeavor to save the planet by registering their email ids to receive all communication electronically. This would also be in conformity with the legal provisions.

It may be noted that the Company would communicate important and relevant information, events and send the documents including the intimations, notices, annual reports, financial statements etc. in electronic form, to the email address of the respective members. Further information in this respect is also posted on website of the Company [www.solidcontainers.net](http://www.solidcontainers.net).

To support green initiative, members who have not registered their e-mail address so far, are requested to register the same in the following manner.

- a. In respect of electronic/demat holdings, through concerned Depository Participant (DP).
- b. Members who hold shares in physical form are requested to send their email address to [compliance.scl@ashokgoeltrust.com](mailto:compliance.scl@ashokgoeltrust.com) quoting name and folio number.

This initiative would enable the members to receive communication promptly besides paving way for reduction in paper consumption and wastage. You would surely appreciate your Company's desire to participate in the Green Movement initiative. In case of any change in the email address, shareholders can update it in the same manner as mentioned above

- 10. Members holding shares under multiple folios in the identical order of names are requested to consolidate their holdings into one folio.
- 11. **PROCEDURE OF VOTING AT AGM** Members who did not cast their vote by remote e-voting are entitled to vote at the meeting. Members who have cast their vote by remote e-voting prior to the meeting may also attend the meeting but shall not be entitled to cast their vote again at the meeting.

#### **How to access and participate in the AGM**

This AGM is being convened and held through electronic means / video conferencing (VC) which is allowed and in conformity to circulars issued by Ministry of Corporate Affairs in this respect. Member can join the AGM on scheduled time by following process, link and details being sent to members. Relevant process will also be made available on the Company's website [www.solidcontainers.net](http://www.solidcontainers.net) under section of Investors.

Members are requested to contact Compliance Officer on [compliance.scl@ashokgoeltrust.com](mailto:compliance.scl@ashokgoeltrust.com) for any queries or assistance for this meeting.

#### **INSTRUCTIONS FOR MEMBERS FOR ATTENDING THE AGM THROUGH VC**

1. Member will be able to attend the AGM through VC/OAVM or view webcast of AGM provided by NSDL at https://www. evoting.nsdl.com by using their remote e-voting login credentials and selecting the EVEN for Company's AGM.

Members who do not have the User ID and Password for e-voting or have forgotten the User ID and Password may retrieve the same by following the remote e-voting instructions mentioned in the Notice. Further, Members can also use the OTP based login for logging into e-voting system of NSDL.

- 2. Facility of joining the AGM through VC/OAVM shall open 15 minutes before the time scheduled for the AGM.
- 3. Members are encouraged to join the Meeting through Laptops for better experience. Further members will be required to allow Camera and use Internet with a good speed to avoid any disturbance during the meeting. Please note that Participants Connecting from Mobile Devices or Tablets or through Laptop connecting via Mobile Hotspot may experience Audio/Video loss due to fluctuation in their respective network. It is therefore recommended to use Stable Wi-Fi or LAN Connection to mitigate any kind of glitches.
- 4. Members who need assistance before or during the AGM, can contact NSDL on evoting@nsdl.co.in / 1800-222-990 or contact Mr. Amit Vishal, Senior Manager – NSDL at amitv@nsdl.co.in/ + 91 22 24994360/ + 91 9920264780 or Mr. Sagar Ghosalkar, Assistant Manager – NSDL at sagar.ghosalkar@ nsdl.co.in / 022-24994553 / + 91 9326781467
- 5. **EVOTING FACILITY** Pursuant to the Listing Regulations, section 108 of the Companies Act 2013 and Companies (Management and Administration) Rules 2014, the Company is providing the facility to members to exercise their right to vote by electronic means by remote e-voting facility and accordingly business/resolutions as mentioned in the AGM Notice shall be transacted also considering e-voting. Necessary arrangements have been made by the Company with NSDL to facilitate e-voting. The Company has appointed Ms. Tehseen Khatri, of M/s T. F Khatri & Associates, Practicing Company Secretary, to act as the Scrutinizer, for conducting the scrutiny of votes cast, in a fair and transparent manner. The Company may vary dates as mentioned herein and scrutinizer, if necessary to meet the compliance or if circumstances so warrant.

For the purpose of dispatch of this notice, shareholders of the Company holding shares either in physical form or in dematerialized form as on Friday 20th August 2021, have been considered. Any person, who acquires shares of the Company and becomes member of the Company after the said date, may obtain login ID and password by sending a request at evoting@nsdl.co.in or Share Transfer Agents at [investor@bigshareonline.com](mailto:investor@bigshareonline.com)

The Members whose names appear in the Register of Members/ list of Beneficial Owners as received from Depositories as on Tuesday, 14th September 2021 ("cut-off date") are entitled to vote on the resolutions set forth in this Notice. Person who is not a member as on the said date should treat this Notice for information purpose only.

The e-voting period will commence on Friday, 17<sup>th</sup> September 2021 (9:00 a.m.) and will end on Sunday,  $19<sup>th</sup>$  September 2021 (5:00 p.m.). During the said period, shareholders of the Company, holding shares either in physical form or in dematerialized form, may cast their vote electronically. The e-voting module shall be disabled for voting thereafter. Also, only those shareholders, who will be present at the AGM through VC/ OAVM facility and who would not have cast their vote in above mentioned e-voting period prior to the AGM and are otherwise not barred from doing so, shall be eligible to vote through e-voting system at the AGM.

On submission of the report by the scrutinizer, the result of voting at the meeting and e-voting shall be declared. The Results along with the Scrutinizer's Report shall be placed on the Company's website [www.solidcontainers.net](http://www.solidcontainers.net) and on the website of NSDL. Result will be declared forthwith on receipt of the Report of the Scrutinizer.

#### **The Members must read the detailed procedure on electronic voting provided below**

**Step 1:** Access to NSDL e-Voting system

A) Login method for e-Voting and joining virtual meeting for Individual shareholders holding securities in demat mode

In terms of SEBI circular dated 9<sup>th</sup> December, 2020 on e-Voting facility provided by Listed Companies, Individual shareholders holding securities in demat mode are allowed to vote through their demat account maintained with Depositories and Depository Participants.

Shareholders are advised to update their mobile number and email Id in their demat accounts in order to access e-Voting facility.

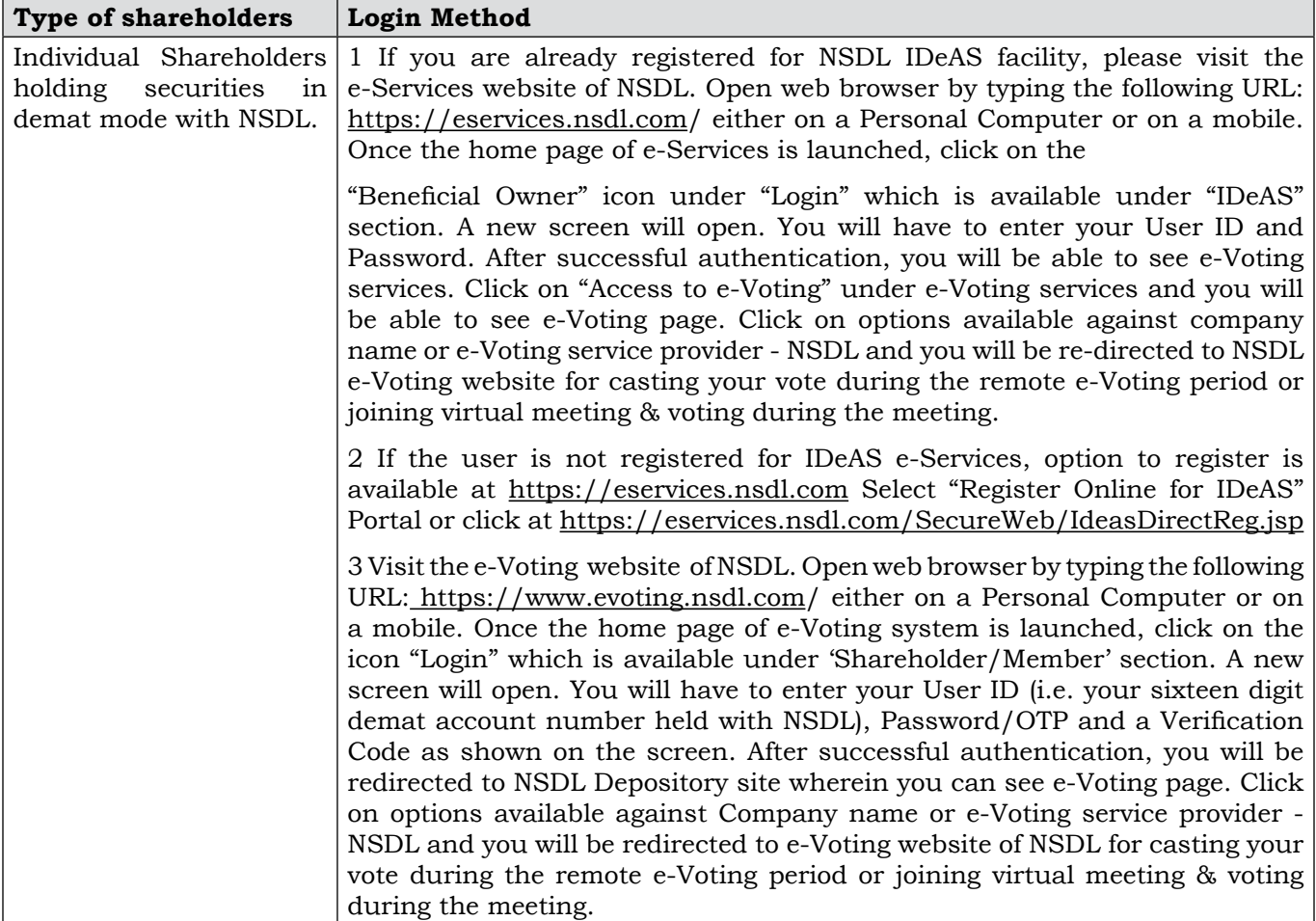

Login method for Individual shareholders holding securities in demat mode is given below:

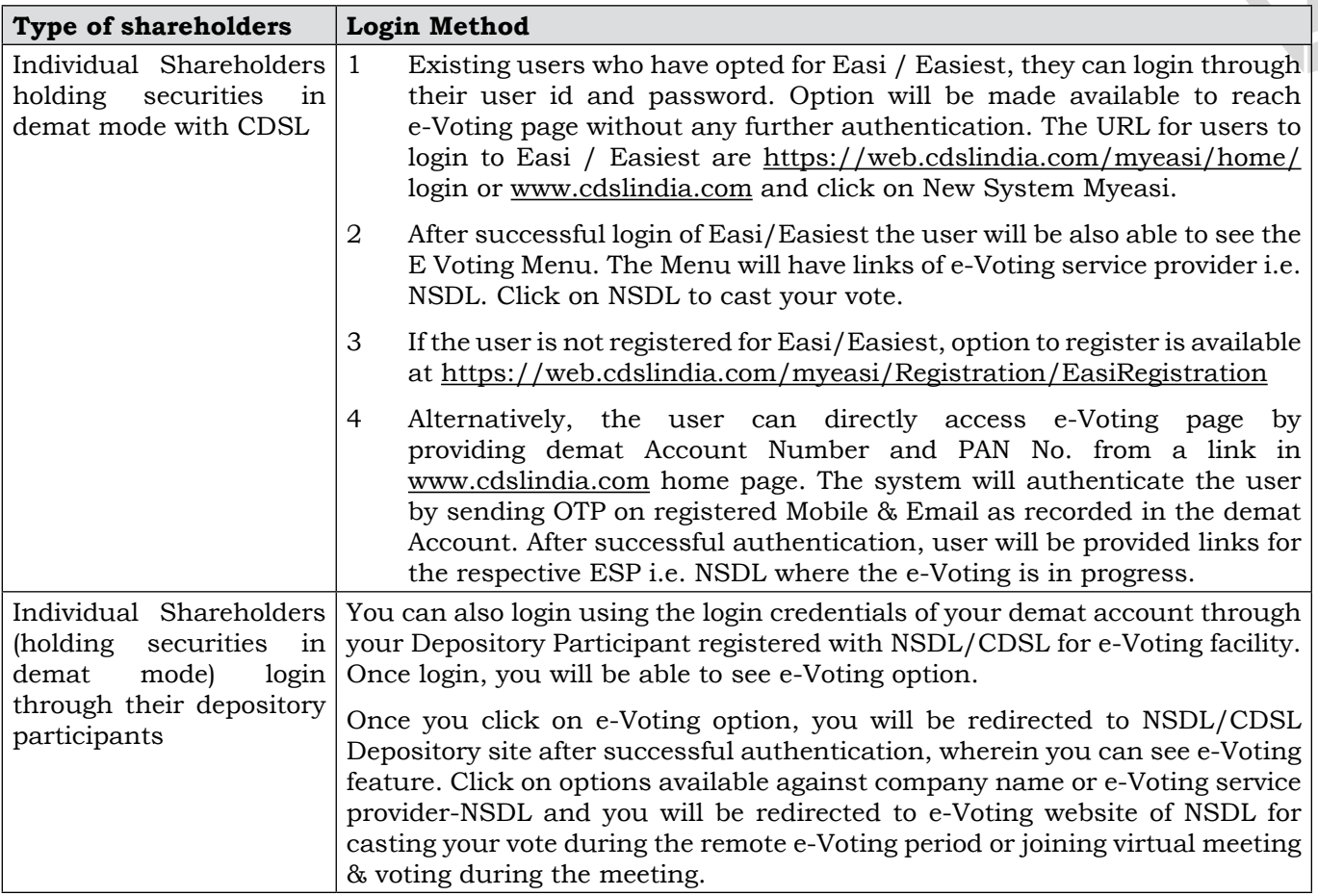

Important note: Members who are unable to retrieve User ID/ Password are advised to use Forget User ID and Forget Password option available at abovementioned website.

Helpdesk for Individual Shareholders holding securities in demat mode for any technical issues related to login through Depository i.e. NSDL and CDSL.

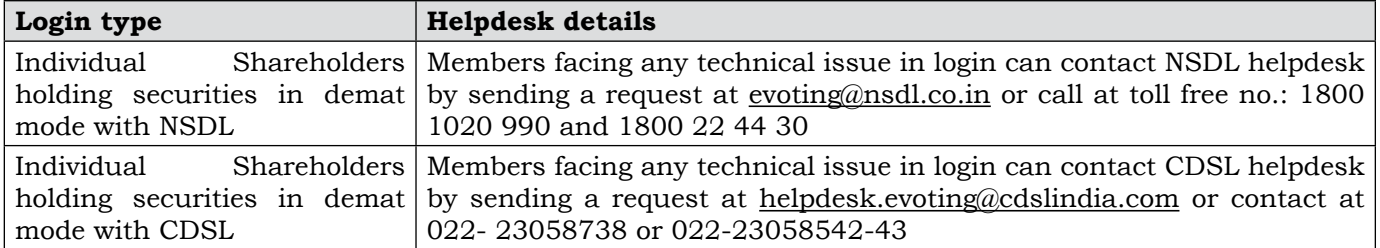

**Login Method for shareholders other than Individual shareholders holding securities in demat mode and shareholders holding securities in physical mode.:**

#### **Log-in to NSDL e-Voting website**

- 1. Visit the e-Voting website of NSDL. Open web browser by typing the following URL: https://www. evoting.nsdl.com/ either on a Personal Computer or on a mobile.
- 2. Once the home page of e-Voting system is launched, click on the icon "Login" which is available under 'Shareholders' section.
- 3. A new screen will open. You will have to enter your User ID, your Password and a Verification Code as shown on the screen.

## **SOLID CONTAINERS LIMITED SOLID CONTAINERS LIMITED**

Alternatively, if you are registered for NSDL eservices i.e. IDEAS, you can log-in at https://eservices. nsdl.com/ with your existing IDEAS login. Once you log-in to NSDL eservices after using your log-in credentials, click on e-Voting and you can proceed to Step 2 i.e. Cast your vote electronically.

4. Your User ID details are given below :

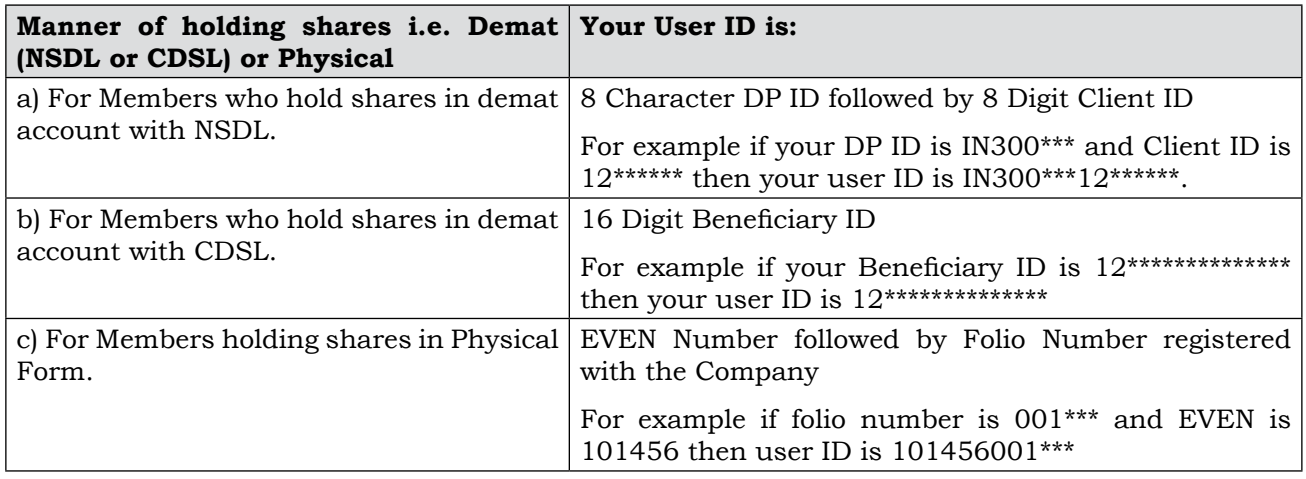

- 5. Password details for shareholders other than Individual shareholders are given below:
	- a) If you are already registered for e-Voting, then you can use your existing password to login and cast your vote.
	- b) If you are using NSDL e-Voting system for the first time, you will need to retrieve the 'initial password' which was communicated to you. Once you retrieve your 'initial password', you need to enter the 'initial password' and the system will force you to change your password.
	- c) How to retrieve your 'initial password'?
		- i. If your email ID is registered in your demat account or with the Company, your 'initial password' is communicated to you on your email ID. Trace the email sent to you from NSDL from your mailbox. Open the email and open the attachment i.e. a .pdf file. Open the .pdf file. The password to open the .pdf file is your 8 digit client ID for NSDL account, last 8 digits of client ID for CDSL account or folio number for shares held in physical form. The .pdf file contains your 'User ID' and your 'initial password'.
		- ii. If your email ID is not registered, please follow steps mentioned below in process for those shareholders whose email IDs are not registered
- 6. If you are unable to retrieve or have not received the "Initial password" or have forgotten your password:
	- a) Click on "Forgot User Details/Password?"(If you are holding shares in your demat account with NSDL or CDSL) option available on www.evoting.nsdl.com.
	- b) "Physical User Reset Password?" (If you are holding shares in physical mode) option available on www.evoting.nsdl.com.
	- c) If you are still unable to get the password by aforesaid two options, you can send a request at evoting@nsdl.co.in mentioning your demat account number/folio number, your PAN, your name and your registered address.
	- d) Members can also use the OTP (One Time Password) based login for casting the votes on the e-Voting system of NSDL.
- 7. After entering your password, tick on Agree to "Terms and Conditions" by selecting on the check box.
- 8. Now, you will have to click on "Login" button.
- 9. After you click on the "Login" button, Home page of e-Voting will open.

#### **Step 2: Details to cast your vote electronically on NSDL e-Voting system**

- 1. After successful login at Step 1, you will be able to see the Home page of e-Voting. Click on e-Voting. Then, click on Active Voting Cycles.
- 2. After click on Active Voting Cycles, you will be able to see all the companies "EVEN" in which you are holding shares and whose voting cycle is in active status.
- 3. Select "EVEN" of Company For which you wish to cast your vote.
- 4. Now you are ready for e-Voting as the Voting page opens.
- 5. Cast your vote by selecting appropriate options i.e. assent or dissent, verify/modify the number of shares for which you wish to cast your vote and click on "Submit" and also "Confirm" when prompted.
- 6. Upon confirmation, the message "Vote cast successfully" will be displayed.
- 7. You can also take the printout of the votes cast by you by clicking on the print option on the confirmation page.
- 8. Once you confirm your vote on the resolution, you will not be allowed to modify your vote.

#### **General Guidelines for shareholders**

- 1 Institutional shareholders (i.e. other than individuals, HUF, NRI etc.) are required to send scanned copy (PDF/JPG Format) of the relevant Board Resolution/ Authority letter etc. with attested specimen signature of the duly authorized signatory(ies) who are authorized to vote, to the Scrutinizer by e-mail to tfkhatriassociates@gmail.com with a copy marked to [evoting@nsdl.co.in](mailto:evoting@nsdl.co.in).
- 2 It is strongly recommended not to share your password with any other person and take utmost care to keep your password confidential. Login to the e-voting website will be disabled upon five unsuccessful attempts to key in the correct password. In such an event, you will need to go through the "Forgot User Details/Password?" or "Physical User Reset Password?" option available on www. evoting.nsdl.com to reset the password.
- 3. In case of any queries, you may refer the Frequently Asked Questions (FAQs) for Shareholders and e-voting user manual for Shareholders available at the download section of www.evoting.nsdl.com or call on toll free no.: 1800-222-990 or send a request to (Name of NSDL Official) at [evoting@nsdl.co.in](mailto:evoting@nsdl.co.in) or sending email at [compliance.scl@ashokgoeltrust.com.](mailto:compliance.scl@ashokgoeltrust.com)

#### **Process for those shareholders whose email ids are not registered with the depositories for procuring user id and password and registration of email ids for e-voting for the resolutions set out in this notice:**

- 1. In case shares are held in physical mode please provide Folio No., Name of shareholder, scanned copy of the share certificate (front and back), PAN (self attested scanned copy of PAN card), AADHAR (self attested scanned copy of Aadhar Card) by email to [compliance.scl@ashokgoeltrust.com](mailto:compliance.scl@ashokgoeltrust.com).
- 2. In case shares are held in demat mode, please provide DP ID-CL ID (16 digit DP ID + CL ID or 16 digit beneficiary ID), Name, client master or copy of Consolidated Account statement, PAN (self attested scanned copy of PAN card), AADHAR (self attested scanned copy of Aadhar Card) to [compliance.](mailto:compliance.scl@ashokgoeltrust.com) [scl@ashokgoeltrust.com](mailto:compliance.scl@ashokgoeltrust.com). If you are an Individual shareholder holding securities in demat mode, you are requested to refer to the login method explained at step 1 (A) i.e. Login method for e-Voting and joining virtual meeting for Individual shareholders holding securities in demat mode.
- 3. Alternatively shareholder/members may send a request to evoting@nsdl.co.in for procuring user id and password for e-voting by providing above mentioned documents.
- 4. In terms of SEBI circular dated 9<sup>th</sup> December, 2020 on e-Voting facility provided by Listed Companies, Individual shareholders holding securities in demat mode are allowed to vote through their demat account maintained with Depositories and Depository Participants. Shareholders are required to update their mobile number and email ID correctly in their demat account in order to access e-Voting facility.

## **THE INSTRUCTIONS FOR MEMBERS FOR e-VOTING DURING THE PROCEEDINGS OF THE AGM IS AS UNDER**

- 1 The procedure for remote e-Voting during the AGM is same as the instructions mentioned above for remote e-voting since the meeting is being held through VC/OAVM.
- 2 Only those Members/shareholders, who will be present in the AGM through VC/OAVM facility and have not casted their vote on the Resolutions through remote e-Voting and are otherwise not barred from doing so, shall be eligible to vote through e-Voting system in the AGM.
- 3 Members who have voted through Remote e-Voting will be eligible to attend the AGM. However, they will not be eligible to vote at the AGM.
- 4 Members who need assistance before or during the AGM, can contact NSDL on evoting@nsdl.  $\frac{\text{co.in}}{\text{1800-222-990}}$  or contact Mr. Amit Vishal, Senior Manager – NSDL at  $\frac{\text{amitv@nsdl.co.in}}{\text{amitv@nsdl.co.in}}$ + 91 22 24994360/ + 91 9920264780 or Mr. Sagar Ghosalkar, Assistant Manager – NSDL at sagar.ghosalkar@nsdl.co.in / 022-24994553 / +91 9326781467